Inhalt

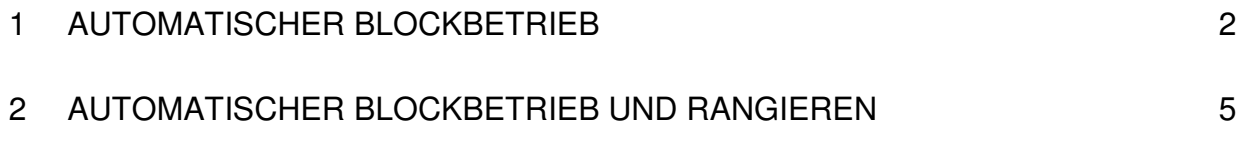

…. wird fortgesetzt.

# **1 Automatischer Blockbetrieb**

Um einen automatischen Blockbetrieb zu erreichen, sind folgende Schritte in dieser Reihenfolge nötig.

Die Realisierung eignet sich dann auch für einen Teilautomatischen Betrieb, wie aktive Modellbahner ihn bevorzugen:

- Im Bahnhof manuell fahren / rangieren
- Auf der Strecke automatischer Blockbetrieb

### **Wichtig: Gleisgeometrie richtig anlegen! Alle nachträglichen Änderungen erfordern eine Neuprogrammierung der betroffenen Fahrstrassen.**

#### **Schritt 1 Gleisbild anlegen**

Dabei genügend Platz lassen für Funktionssymbole wie

- **Beleatmelder**
- **Signale**
- **Fahrstrassentaste**
- **TCC-Symbol**

#### Je Block sind erforderlich

- 1 Signal (am Ende des Blocks, regelt Einfahrt in den Folgeblock)
- 3 Belegtmelder (Fahren, Bremsen, Halten)
- 1 Fahrstrassentaste
- 1 TCC-Symbol

Somit hat ein Block mindestens 5 Symbole, optisch besser sind mindestens 11 Symbole :

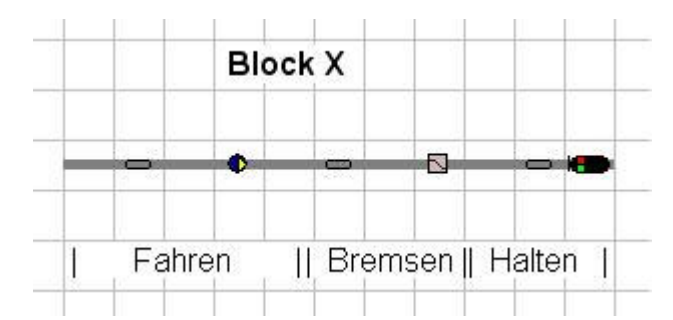

Die Platzierung von Fahrstrassentaste und TCC-Symbol ist nicht von den anderen Symbolen abhängig, das TCC-Symbol muss aber in der Strecke liegen! Die Fahrstrassentaste kann auch ausserhalb der Strecke liegen.

Die Belegtmelder können unabhängig von ihrer tatsächlichen Position auf der Anlage eingesetzt werden. Zweckmäßig sind hier ohnehin Stromfühler (2-Leiter-System) oder isolierte 2. Rückleiterschiene (3-Leiter-System).

### **Schritt 2 Signale und Weichen definieren**

- Wie im Handbuch beschrieben vorgehen.
- Tipp: Sofort im Assistenten Schritt 1 "sprechende Namen" eingeben durch einfaches Überschreiben der blau markierten Identifizierung im Gleisbild.

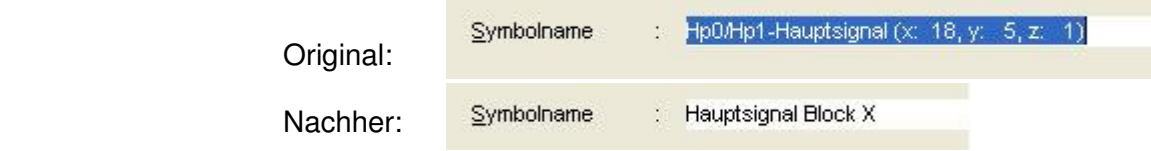

#### **Schritt 3 Belegtmelder definieren**

Wie im Handbuch beschrieben vorgehen.

Tipp: Sofort im Assistenten Schritt 1 "sprechende Namen" eingeben durch einfaches Überschreiben der blau markierten Identifizierung im Gleisbild. s.a. Schritt 2

#### **Schritt 4 Blockabschnitte definieren**

Wie im Handbuch beschrieben vorgehen:

- Belegtmelder auswählen
- "Aufnahme" aktivieren
- Zugehörige Gleisbildsymbole hinzufügen (Shift + linke Maustaste)
- "Aufnahme" deaktivieren

So alle Blockabschnitte nacheinander definieren:

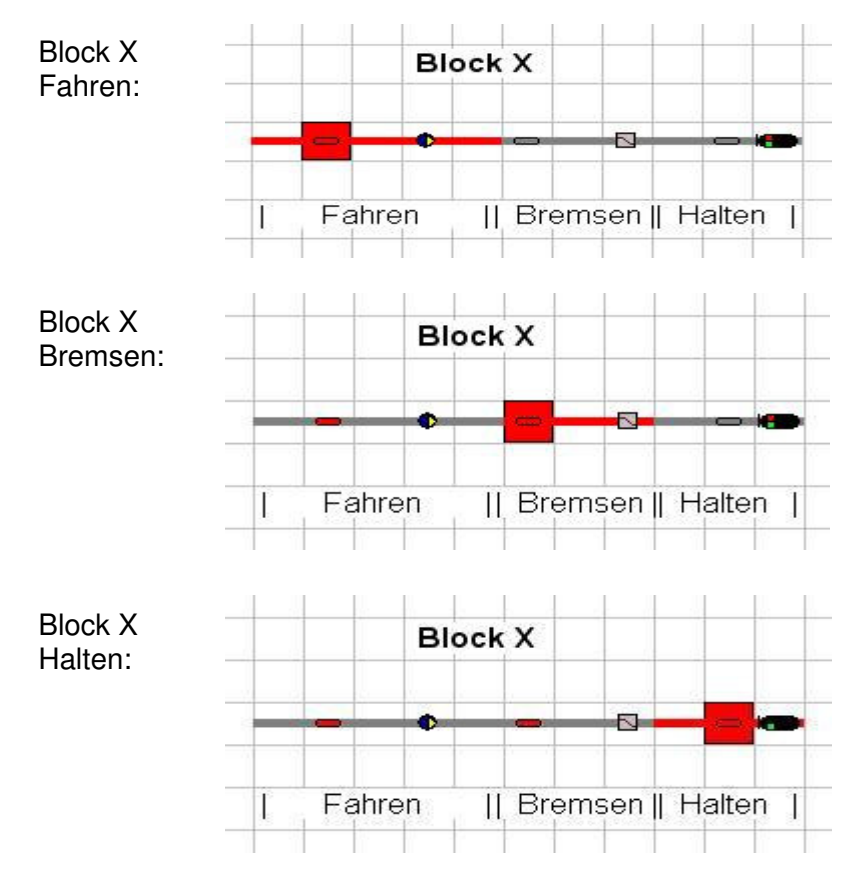

**Wichtig :** Signale und Weichen müssen vorher Definiert sein, sonst können sie nicht aufgenommen werden !

## **Schritt 5 TCC (Train Cruise Control) definieren**

Wie im Handbuch beschrieben vorgehen:

- TCC-Symbol auswählen
- "Aufnahme" aktivieren

Wenn bis hierher alles richtig gemacht wurde, findet TCC alle zugehörigen Blockelemente (Belegtmelder, Signal) automatisch.

Wichtig: Im Assistenten die richtige Anzahl von Belegtmeldern angeben ! Hier: max. 3

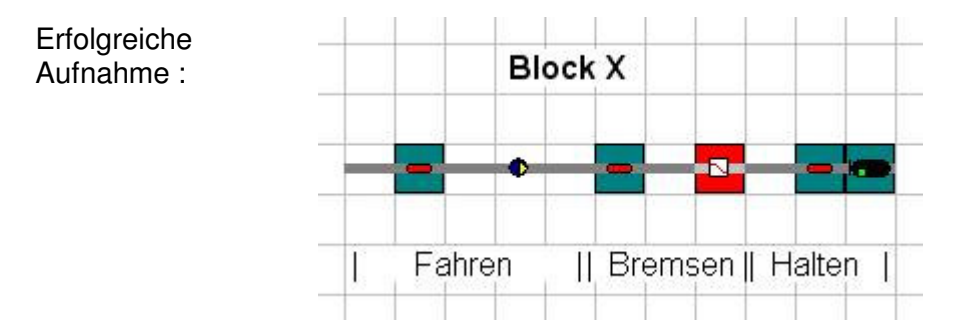

- "Aufnahme" deaktivieren
- TCC-Symbol anwählen
- Brems- und Anfahrverhalten für Loks im Assistenten festlegen

#### **Schritt 6 Fahrstrasse definieren**

Wie im Handbuch beschrieben vorgehen:

- Fahrstrassen-Symbol auswählen
- "Aufnahme" aktivieren
- Alle zugehörige Gleisbildsymbole hinzufügen (Shift + linke Maustaste) von erstem bis letztem Symbol der Fahrstrasse !

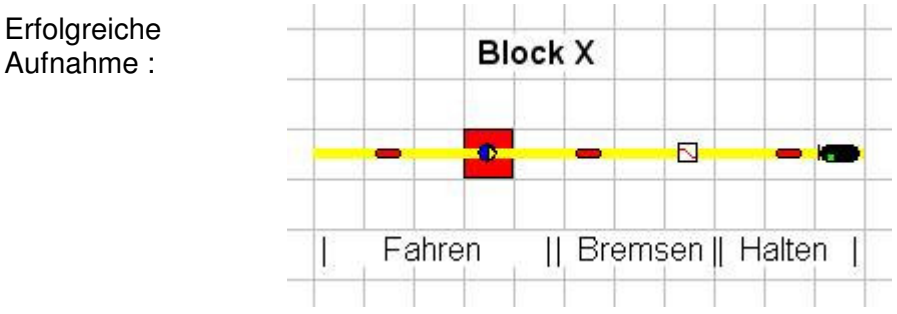

"Aufnahme" deaktivieren

**Wichtig:** Wird die Fahrstrasse nicht als letzter Schritt durchgeführt, sondern schon vorher, so gehen bereits gemachte Definitionen zur Fahrtstrasse wieder verloren !

# **2 Automatischer Blockbetrieb und Rangieren**

Automatischer Blockbetrieb bzw Automatikbetrieb mit Fahrstrassen und manuelles Fahren, zum Beispiel zum Rangieren, geht so Problemlos nicht zusammen!

Das Problem liegt hier in den eigentlich gewollten Eigenschaften des TCC: Wird der nächste Block in Fahrtrichtung belegt, so wird die Zugnummer an diesen Block weitergegeben.

Fährt eine Rangierlok in den Block vor dem mit TCC überwachten Abschnitt ein, bekommt also die Rangierlok die Zugnummer des wartenden Zuges – und das Durcheinander ist komplett!

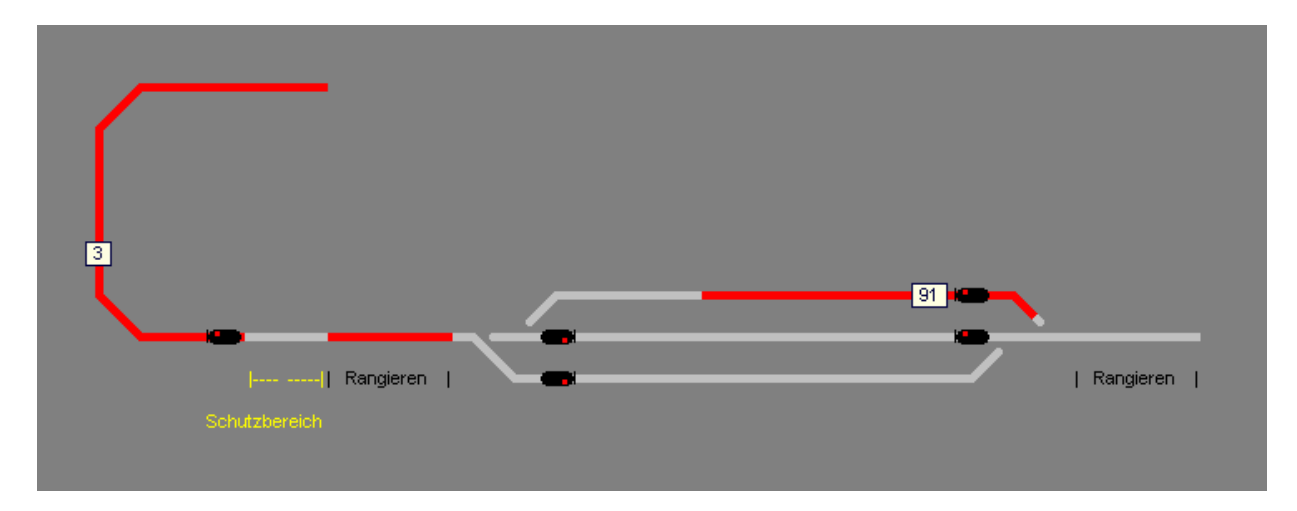

#### Bild 1

Zug 3 wartet vor dem Signal, die Rangierlok (ohne Zugnummer) nähert sich dem Block, vom Bahnhof kommend – noch alles ok

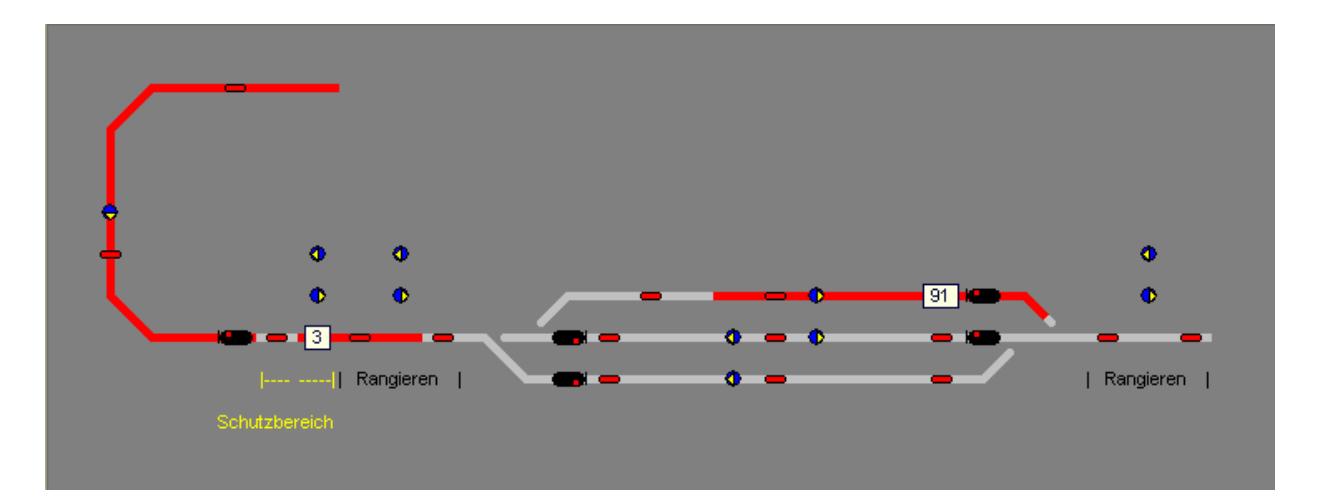

Bild 2

Die Rangierlok belegt nun den Gleisabschnitt vor dem Block – und die Zugnummer 3 wird prompt an die Rangierlok übergeben!

## **Problemlösung**

Zwischen dem letzten Block vor einem Bahnhof oder Rangierbereich muss ein Schutzbereich eingefügt werden, der bei Rangierfahrten nicht befahren werden darf!

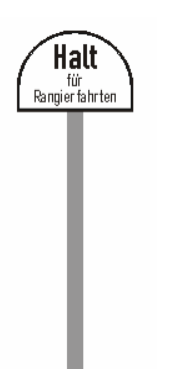

Die Signaltafel "Halt für Rangierfahrten" erhält hier eine absolut zu beachtende Bedeutung.

Wird sie überfahren, hilft nur der Druck auf die Notaus -Taste und die anschließende manuelle Korrektur der Zugnummern und der Zugpositionen.

Im Gleisaufbau und der Belegung mit Gleisbesetztmeldern sollte folgende Konstellation berücksichtigt werden:

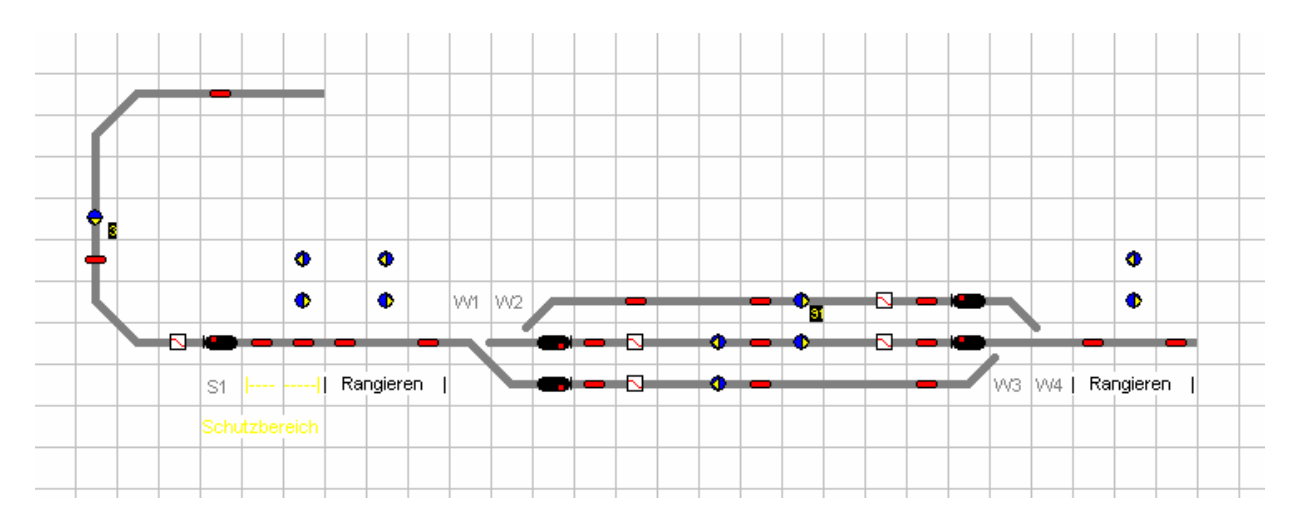

Bild 3 Gleisbildelemente für Rangierbereich und Schutzbereich

Bei Benutzung von Rangierbereich und Schutzbereich in beiden Fahrtrichtungen sind zwei Belegtmelder vorzusehen, damit die Mindestanforderungen für eine Fahrstrasse erfüllt werden können.